# Building complex pages with Views and Display Suite

Part 2 of 2

In this session, we will see how we can integrate Organic Groups (OG) to the pages built in Part-1 in order to control access to content, i.e. dynamically filter content based on user membership.

presented by

#### Renaud Joubert

renaud.joubert@sympatico.ca

#### Presentation outline

- Preamble
  - The value of context & process
    - · Reading about what a module does is not enough
    - · Finding out when to use it or not easy
  - Sharing hindsight
  - More about the journey than the destination

#### Presentation outline

- Summary of Part-1
- · Project requirements
- Paradigm shift
- · Organic Groups
- Demo
- Questions

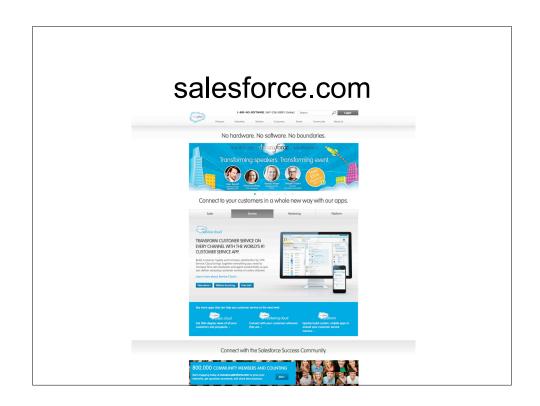

## salesforce.com

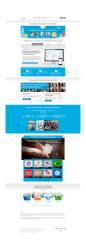

## See any patterns?

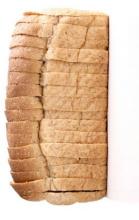

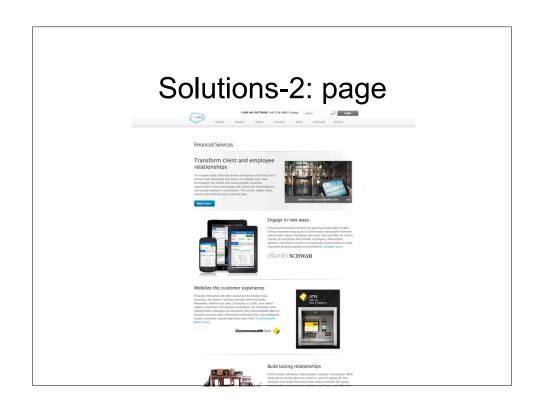

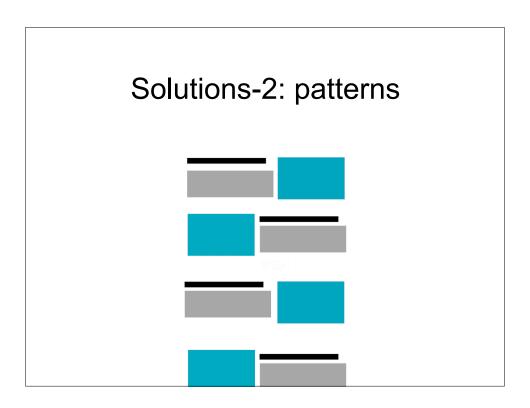

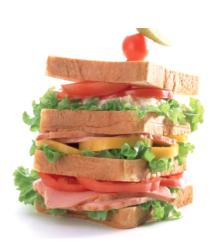

# Making sense of complexity

April 2013

## Charting the unchartable

Making sense of 60+ mockups...

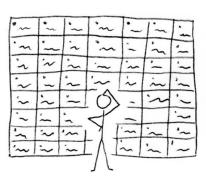

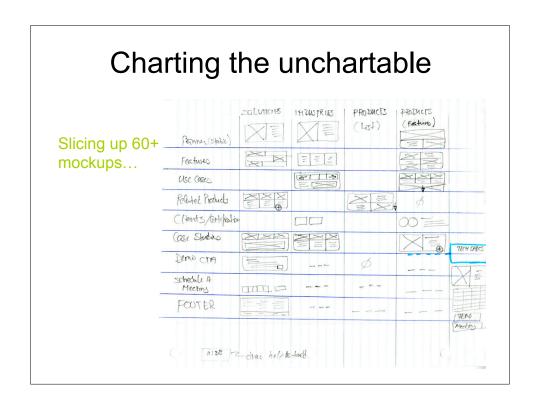

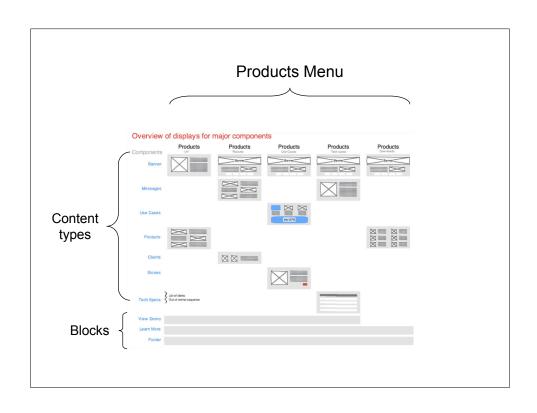

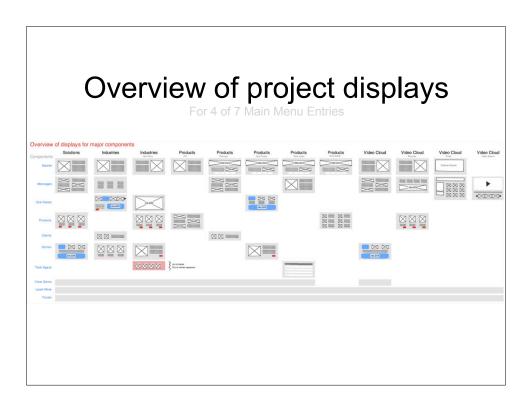

## Time for a serious plan

## Which way to go!?

- Views
- Panels?
- Page Manager?
- Display Suite?
- Custom templates?

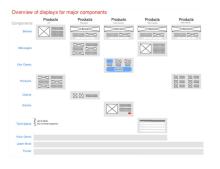

## Go with what you know

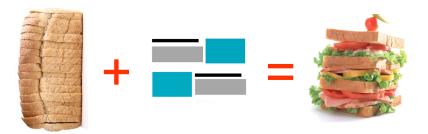

## The makeup of a product CT

- refers to 5 other content types
  - Features
  - Use cases
    - Story
  - Specs
  - Files

## The makeup of a product CT

- refers to 5 other content types
  - Features, up to 5, zigzag display
  - Use cases, up to 5, banner style display
    - Story, 1, image-left display
  - Specs, 1, two-column stack display
  - Files, unlimited number, table display ★
  - Every product is a custom mashup of content
  - Content can appear on more than one product
  - The ordrer in which slices of content are displayed can be changed easily at will without breaking the design

## Product: Manage fields

| LABEL               | MACHINE NAME                   | FIELD TYPE                |
|---------------------|--------------------------------|---------------------------|
| + Product category  | field_prod_category            | Term reference            |
| ⊕ Title             | title                          | Node module element       |
| ⊕ Subtitle          | field_prod_subtitle            | Text                      |
| → Teaser            | field_prod_teaser              | Long text                 |
| ⊕ Body              | body                           | Long text and summary     |
| → Image             | field_prod_image               | Image                     |
| → Features          | field_prod_features            | Entity Reference          |
| ⊕ Use Cases         | field_prod_use_cases           | Entity Reference          |
| → Tech Specs        | field_prod_tech_specs          | Entity Reference          |
| + Downloads         | field_prod_downloads           | Entity Reference          |
| + Featured Story    | field_prod_featured_case_study | Entity Reference          |
| ⊕ Certification     | field_prod_certification       | Image                     |
| + URL path settings | path                           | Path module form elements |

### Argh...\$%!@#!!

- Views: but in what way?
- · Panels?
- Page Manager?
- Display Suite?
- Custom templates?
- A mixed approach?

#### Differences: PM, Panel & DS

- Page Manager is a tool for mapping paths against content, and also for pulling in contextual data.
- Panels is a tool for creating arbitrary layouts.
- Display Suite is a tool for managing view modes \*for entities\*.

#### Swentel's POV on DS

- Display Suite (an extension of field\_ui) solves 90% of the needs for custom templates
- · Panels is a layout editor
- · Clients don't understand Views & Panels together
- With DS, ou can give permission to just one page
- The feature that lets you use a DS custom view mode in Views in place of 'Full content' or 'Teaser' is GREAT!
- · It's much easier for themer who know nothing about Drupal core

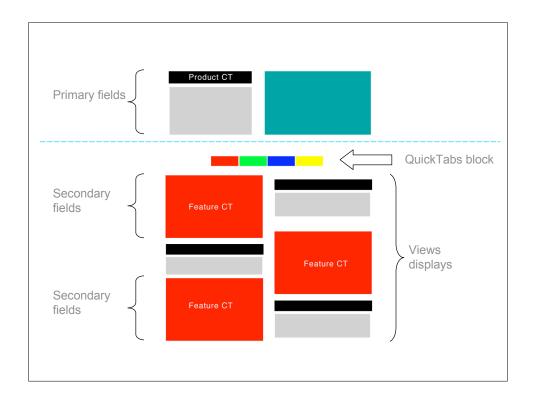

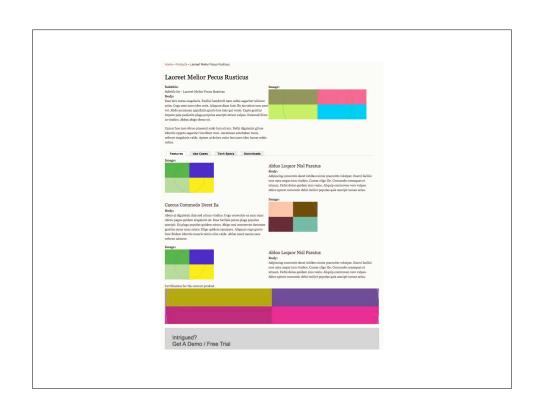

## Demo

#### 3 months before

January 2013

Flashback

### Client's requirements

- Salesforce integration (cloud-based CRM)
- Synchronizing Drupal Users with Salesforce Contact
- Replicating SF access control lists on Drupal (managing access to files)
- Capturing leads from various forms and synchronizing them to appropriate SF objects

#### Salesforce integration

- Possible with Salesforce Suite 7.x-3.x
- It can synchronize entities
  - Users, nodes, files, profiles
- Capturing leads with Webform doesn't quite work
  - Custom modules are required for that e.g. salesforcewebform, sfweb2lead webform
  - Unfortunately they don't have a lot of traction
- Webform module dates back to Drupal 4
  - It's a great module to collect data and export it all to XLS or ODS format
  - But its design makes it tough to interact with

#### Paradigm shift

- Up until Drupal 6, it was all about nodes
- · Drupal 7 introduced entities
- Some modules have adapted or mutated
- Others have not or simply cannot

# Modules and tools born out of the node paradigm

- Automatic Nodetitles
- Node Export
- Node Reference
- Nodewords
- /admin/content
- Search

# Modules and tools born out of the node paradigm

- Automatic Nodetitles (auto\_entitylabel)
- Node Export
- Node Reference (entityreference)
- Nodewords
- /admin/content (lists nodes not entities)
- Search (indexes nodes not entities)

#### Rolling with the shift

- Webform: a special case
  - It doesn't quite belong in either paradigms
- Entityforms (entityform)
  - Can be synchronized with SF objetcs
- Replicating SF access control lists on Drupal required an entity based solution
  - Organic Groups (og)
  - Can be synchronized with SF objetcs

#### Organic Groups

- One of the main reasons for using organic groups is for managing access
- Each group can have subscribers, a home page and areas where group members can communicate with each other
- Group membership can be open, require approval or be closed
- Allows you to create websites within a single Drupal install

#### **Organic Groups**

How it works

- Add a new content type
- Give it a name:
  - Group, Faculty, Department, ...
- Set CT to behave as Group
- Set individual CT e.g. Article to behave as 'Group Content'
- Create content and set Group Audience

### Organic Groups

How it works

- How to add people to a group
  - How to give people roles within a group
  - How to administer permissions
- · How to post content to a group
- A peek at a group's homepage

| Demo |
|------|
|      |
|      |
|      |

Questions?
Comments?
Suggestions?

#### References

- Learn Organic groups
   by Johan Falk, 14 episodes, 7.x-1.x
   http://nodeone.se/sv/node/35
- Organic Groups Panels Walkthrough

  - by Brian Lewis, 14:27, 7.x-1.xhttp://youtu.be/CqMEY6WMmtE
- OG7-2.x: DrupalCamp Montreal Keynote

  - by Amitai Burstein, 7.x-2.x)http://vimeo.com/51646056
- Renaud Joubert (me)
  - renaud.joubert@sympatico.cahttp://renaudjoubert.com